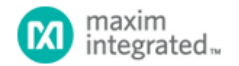

[Maxim](http://www.maximintegrated.com/) > [Design Support](http://www.maximintegrated.com/design/) > [Technical Documents](http://www.maximintegrated.com/design/techdocs/) > [Application Notes](http://www.maximintegrated.com/design/techdocs/app-notes/index.mvp) > [Optoelectronics](http://www.maximintegrated.com/design/techdocs/app-notes/index.mvp/id/11/c/Optoelectronics#c11) > APP 5602

Keywords: I2C bootloader, I2C slave, in-system programming

# **APPLICATION NOTE 5602** In-System Programming Using I2C Bootloader Commands

**By: Sanjay Jaroli Jun 14, 2013**

*Abstract: This application note describes I²C bootloader commands supported by optical microcontrollers. The bootloader commands are executed from functions in the utility ROM (UROM). The application note specifies the I²C master and I²C slave command response protocol, which interacts with the I²C slave to execute the bootloader commands. It also describes various methods of in-system programming (ISP) using the I²C slave bootloader commands.*

# Introduction

The [DS4830](http://www.maximintegrated.com/DS4830) has a program segment known as utility ROM (UROM), which provides various system utility functions. This allows in-system programming (ISP) using the I<sup>2</sup>C slave interface. The DS4830 reset vector is located in the utility ROM at address 8000h. Following each poweron reset (POR), the DS4830 automatically starts execution from the utility ROM, which allows the ROM code to perform any necessary system support functions.

The utility ROM provides the following utility functions.

- Reset vector
- Bootstrap function for system initialization
- In-circuit debug
- ISP using JTAG or I<sup>2</sup>C slave interface

# In-System Programming Using the I²C Bootloader

The DS4830 has a special bit, I2C\_SPE, which does not change on I<sup>2</sup>C soft reset or external reset. This bit is used to identify the I<sup>2</sup>C bootloader function. The I2C\_SPE bit is not writable in the application program; this bit can be written through UROM code only. The DS4830 has the dedicated slave address 34h, which is always visible on the active I<sup>2</sup>C slave interface and cannot be disabled without disabling the I<sup>2</sup>C slave interface. Slave address 34h is used to communicate directly with the UROM code. When the slave address 34h receives the Enter I²C Bootloader command, it sets the I2C\_SPE bit. On reset, the UROM code checks the I2C\_SPE bit. If I2C\_SPE is clear, code execution jumps to the flash location 0000h in the application program. Otherwise, execution remains in UROM to execute utility functions. For more information, see the In-System Programming section in the user guide 5484, "[DS4830 Optical Microcontroller User's Guide.](http://www.maximintegrated.com/an5484)"

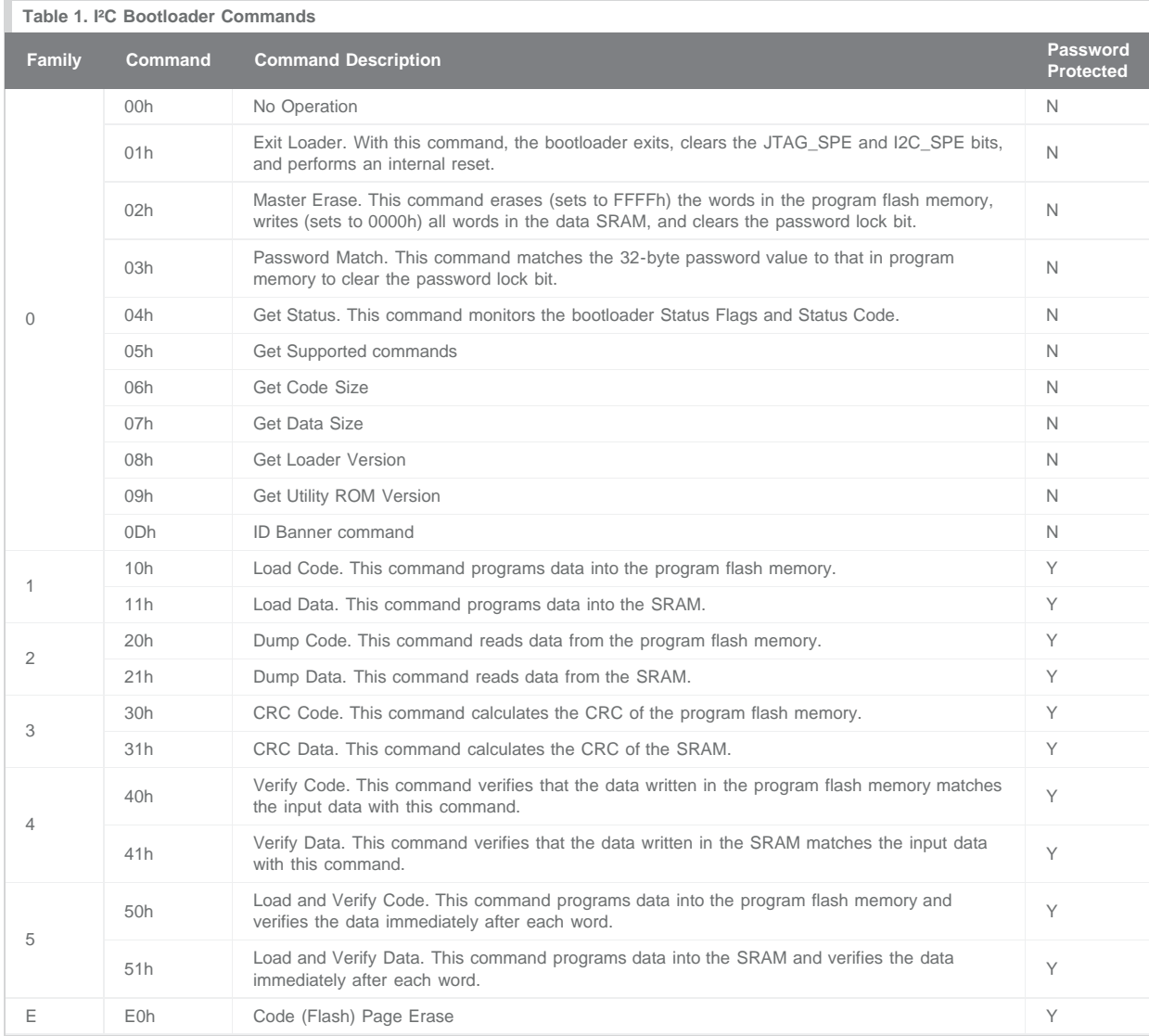

The utility ROM provides the following functions for ISP using the I²C slave interface.

1. Enter I²C bootloader

2. Poll 3Eh

- 3. Master Erase command
- 4. Flash programming commands
	- a. Load and Verify Code command (50h)
	- b. Load Code command (10h) and Verify Code command (40h) (alternate method)
	- c. Load Code command (10h) and Dump Code command (20h) (alternate method)
- 5. Get Status command
- 6. Exit Bootloader command

See **Figure 1** for ISP.

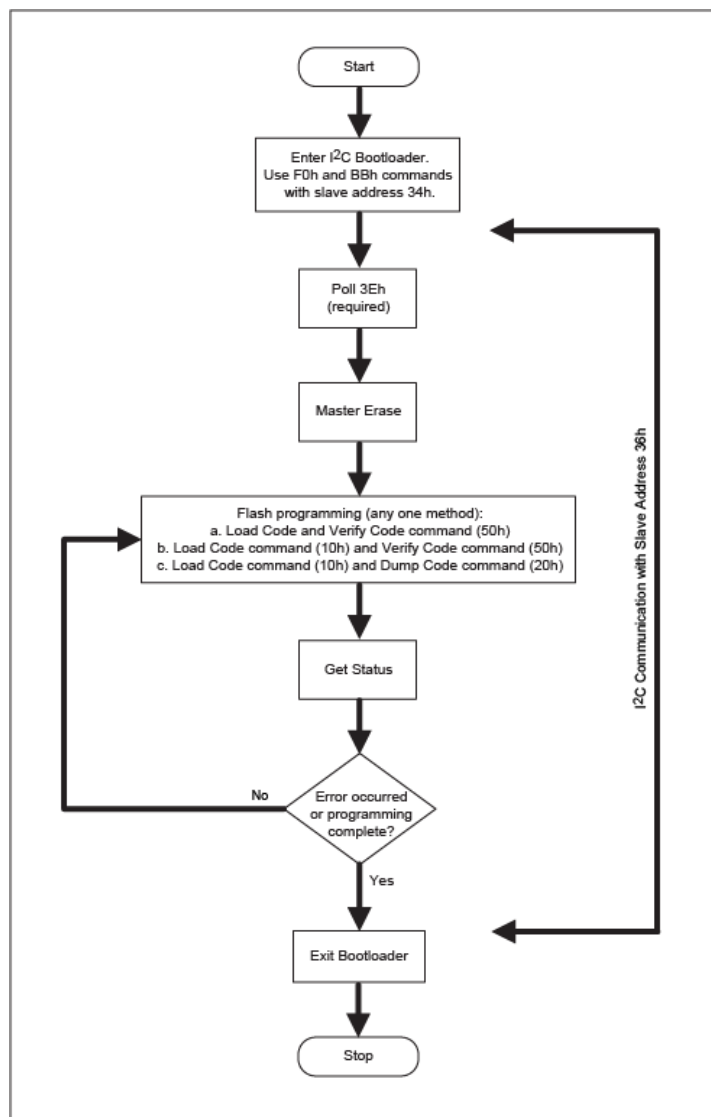

*Figure 1. Flowchart of flash ISP.*

See Figure 2 for the colors used to differentiate the I<sup>2</sup>C master sequence/response, the bootloader command, and the bootloader (I<sup>2</sup>C slave) response.

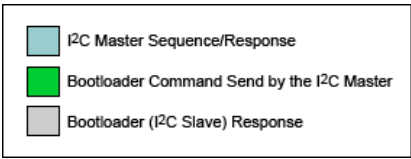

*Figure 2. I²C master-slave communication color indicators for the bootloader commands.*

#### **1. Enter I²C Bootloader**

The DS4830 has the dedicated slave address 34h, which is always visible on the DS4830 active I<sup>2</sup>C slave interface. This slave address is used to enter bootloader mode from the application. To enter bootloader mode, the I²C communication sequence should be as follows.

a. Set the I2C\_SPE bit by sending command F0h as shown below.

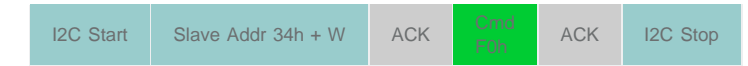

b. Reset the device by either using the I<sup>2</sup>C reset command BBh (with slave address 34h) or by toggling the active-low RST pin.

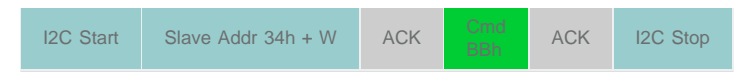

## **2. Poll 3Eh**

The UROM acknowledges the execution of commands by sending 3Eh after the execution of every command. This polling for 3Eh at the end of every command execution is required for the correct functioning of the UROM functions.

## **Polling 3Eh for I²C bootloader Read**

The I<sup>2</sup>C Read command operation can be terminated by reading an additional byte. The additional byte should be 3Eh. For example, the Get Status command provides two bytes of status. To terminate this command, the I²C master should read three bytes and send NACK to the last byte. See **Figure 3** for the I²C bootloader Read operation.

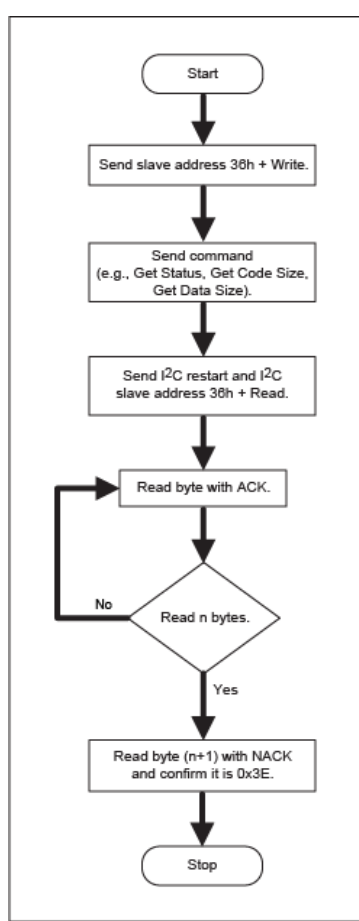

*Figure 3. I²C bootloader Read operation.*

# **Polling 3Eh for I²C bootloader Write**

The completion of the execution of the UROM I<sup>2</sup>C Write command operation can be identified by polling 3Eh after the I<sup>2</sup>C Write operation. See **Figure 4** for 3Eh polling after the Write command operation. The Exit Bootloader command is an exception that does not require 3Eh.

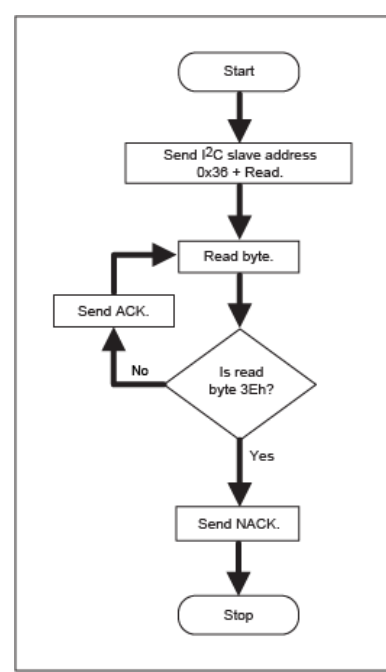

*Figure 4. I²C bootloader Write operation.*

Either of the following two sequences can be used to poll for 3Eh after a Write command operation.

#### **Method 1**

In this method, the I<sup>2</sup>C master starts reading data from slave address 36h. It compares received data with 3Eh. If the data does not match, then it sends ACK. If the data matches, it sends NACK and completes the communication by issuing Stop.

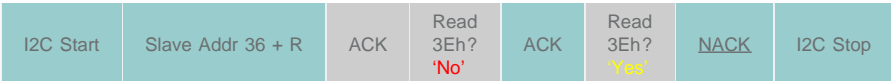

### **Method 2**

In this method, the I<sup>2</sup>C sequence involves reading only one data byte for every sequence. The I<sup>2</sup>C master compares the received data with 3Eh. If the data matches, it stops polling for the 3Eh.

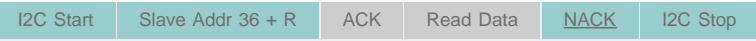

## **3. Master Erase**

The Master Erase command erases all flash pages simultaneously. The steps to execute this command are shown below.

a. Send the I<sup>2</sup>C sequence for Master Erase. Note: This clears the password lock bit on successful Master Erase execution, which unlocks flash for flash programming commands (e.g., Load and Verify Code, Load, Verify, Dump).

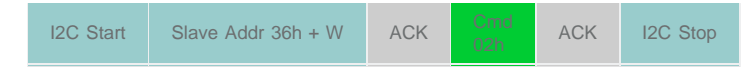

- b. Wait 24ms (the typical time for Master Erase).
- c. Poll for 3Eh.
- d. Read the Get Status command and check the status byte for Master Erase Failed (i.e., status value 08).

## **4. Flash Programming**

The UROM provides two commands to program data into the flash memory.

- Load Code (10h)
- Load and Verify Code (50h)

The Load Code command writes input data to the flash memory. The Load and Verify Code command writes input data to the flash memory and verifies the data by reading back from the flash memory after writing. This command takes a longer time to execute. However, the user

can save significant time by using the Load and Verify Code command in place of using the Load Code and Verify Code commands separately.

To program and verify the flash memory, the user can use one of the following methods.

- Load and Verify Code command (50h)
- Load Code command (10h) and Verify Code command (40h)
- Load Code command (10h) and Dump Code command (20h)

The UROM functions are executed with the following commands. These commands are used for flash programming in the three methods above.

- Load and Verify Code (50h)
- Load Code (10h)
- Verify Code (40h)
- Dump Code (20h)

Each command is explained below.

#### **Load and Verify Code**

This command writes data into the flash memory and verifies it by reading data from the flash memory.

The steps to implement this command are listed below.

a. Send the following I²C sequence for flash programming with the Load and Verify Code command.

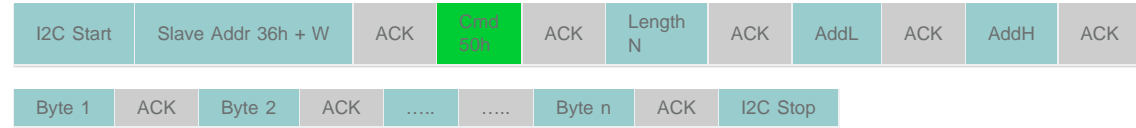

- b. Poll for 3Eh.
- c. Read the Get Status command and check the status byte for Verify Failed (i.e., status value 05).

#### **Load Code**

The Load Code command (10h) writes n number of bytes to the flash memory, starting from the input address. This command requires a number of bytes to write (in one bytes) and the starting address. The starting address is given in two bytes: AddH and AddL. The bootloader function calculates the address as (AddH \* 256 + AddL). The one byte data length limits the total number of bytes transferred in a single sequence to 255 bytes for this command. To verify the written data, the user can use the Verify Code command or the Dump Code command. The steps to implement the Load Code command are listed below.

- a. Use the Master Erase command or the Flash Page Erase command. **Note:** The Flash Page Erase command requires password unlock. See the [Miscellaneous I²C Commands](#page-6-0) section for details.
- b. Send the following I²C sequence for flash programming with the Load Code command.

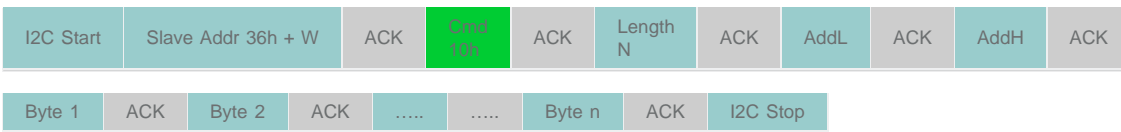

- c. Poll for 3Eh.
- d. Read the Get Status command for any error.

#### **Verify Code**

The Verify Code command compares the data written to the flash with the given data. If the data does not match, it sets the Verify Failed bit in the status code byte [bit 5]. The steps to implement the Verify Code command are listed below.

- a. Unlock the password. (This is not required if the Master Erase command executed successfully.)
- b. Send the following I<sup>2</sup>C sequence for flash programming with the Verify Code command.

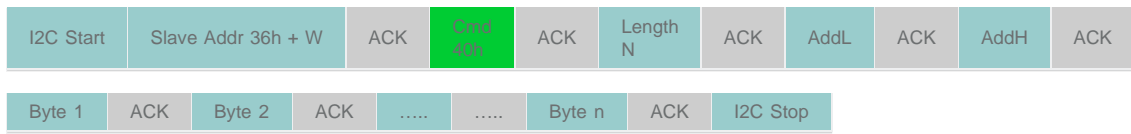

- c. Poll for 3Eh.
- d. Read the Get Status command and check the status byte for Verify Failed (i.e., status value 05).

#### **Dump Code**

The Dump Code command reads the data from the flash memory and compares it to the data written. This command requires the starting address (sent in two bytes) and a number of bytes to read (in two bytes). The command sends out the flash data from the given address. The steps to implement the Dump Code command are listed below.

- a. Unlock the password. (This is not required if the Master Erase command executed successfully and the Load Code operation executed.)
- b. Send the following I<sup>2</sup>C sequence for the Dump Code with the starting address AddL:AddH and the number of bytes LengthL:LengthH  $(n = LengthH * 256 + LengthL).$

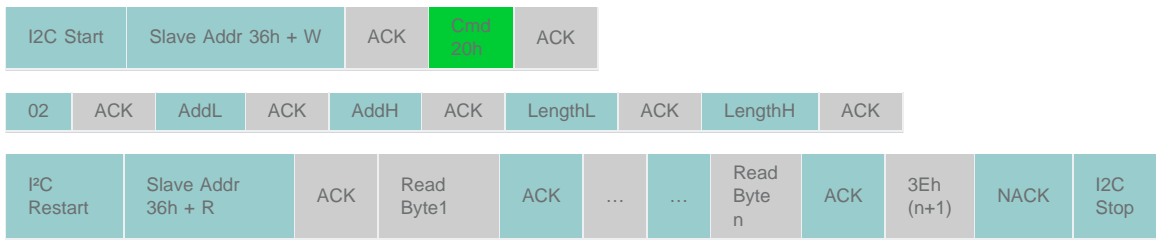

- c. Send restart and read n bytes of data with ACK.
- d. Read 3Eh with NACK and issue Stop.

## **5. Get Status**

The UROM provides the Get Status command, which returns flags and status code from the executed command. The I²C sequence for the Get Status command is shown below.

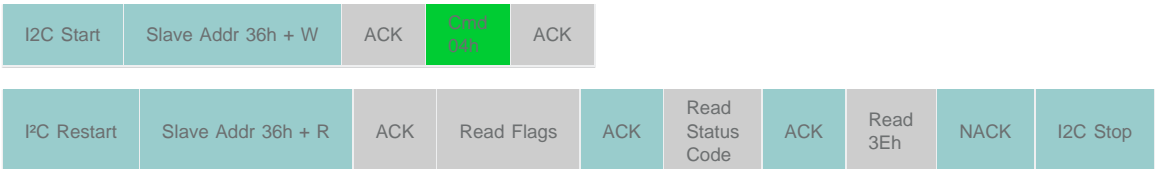

### **6. Exit Bootloader**

This command clears the I2C\_SPE bit, which is set by the Enter I²C Bootloader command, and generates an internal reset. **Note:** After receiving the Exit Bootloader command (01h), the I<sup>2</sup>C bootloader waits for approximately 32µs and then generates an internal reset.

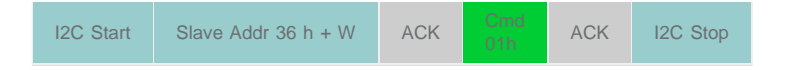

# <span id="page-6-0"></span>Miscellaneous I²C Commands

## **Password Unlock**

The DS4830 has a 32-byte password in program memory at byte address 0020h through 003Fh. To access the password-protected commands, the user has to provide the same password using the Password Unlock command as shown below. Except for family 0 commands, all bootloader commands are password protected.

The sequence to unlock the password is as follows.

a. Send the following I²C sequence for Password Unlock.

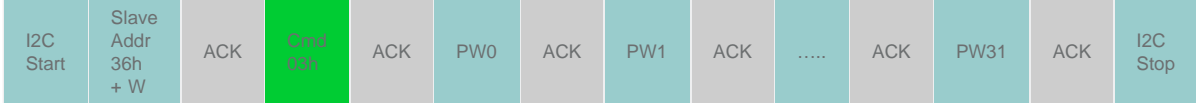

- b. Poll for 3Eh.
- c. Read the Get Status command and check bit 3 No Password Match of the status code byte.

**Calculate CRC-16 of memory (code or data)**

The UROM provides a function to calculate the CRC-16 of either program memory (code) or data memory (SRAM). The steps to calculate CRC-16 are as follows.

- a. Send the following I<sup>2</sup>C sequence to calculate the CRC-16. The CRC-16 values are two bytes prior to 3E.
- b. Wait for a delay of approximately (LengthL + LengthH \*256) \* 45µs.
- c. Send the following I²C sequence to read three bytes (two bytes CRC and the last byte 3E).

**Note:** The UROM takes approximately 45µs/byte to calculate the CRC-16.

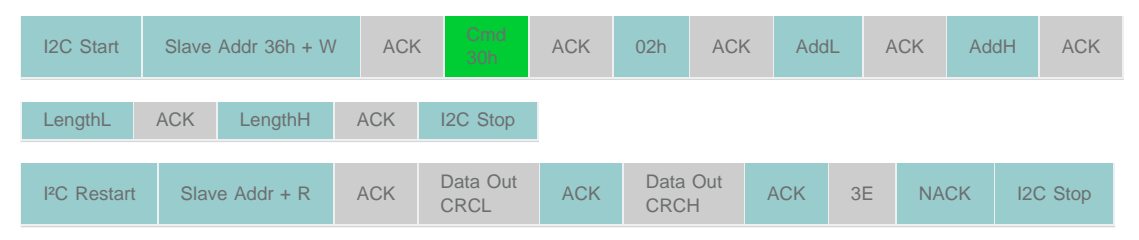

### **Two-byte Read commands**

The Read commands with two bytes of data (**Table 2**) use the following format to read bytes and complete the execution.

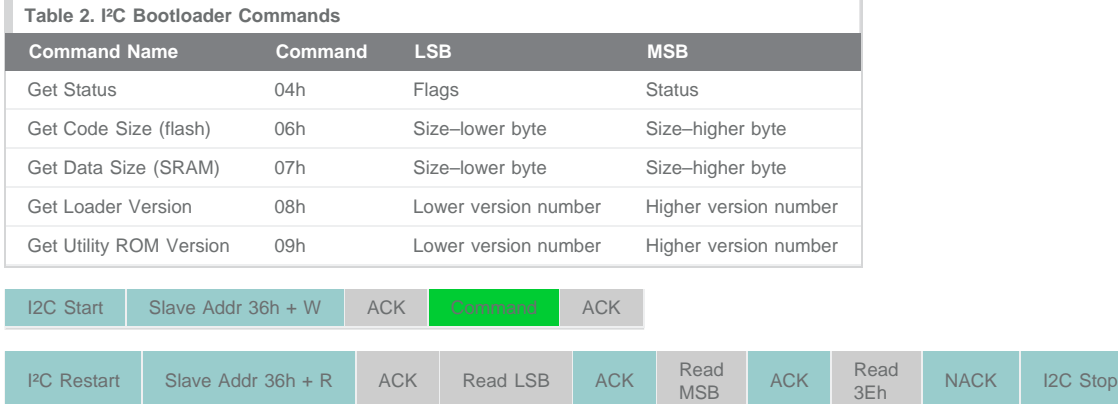

#### **Get device specific banner (0Dh command)**

The ID Banner command can be used to differentiate various MAXQ MCUs. The I²C sequence for the ID Banner command is shown below.

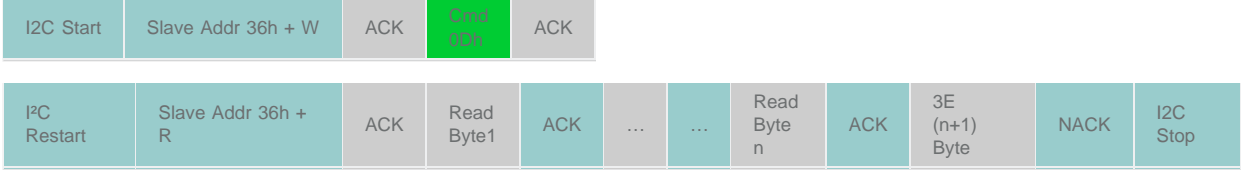

The n value for the DS4830 is 31 and the ID Banner is "DS4830 Loader 1.01 03-09-2010 \0" in ASCII.

### **Code (Flash) Page Erase command**

The DS4830 flash memory is divided into pages. Each page size is 512 bytes (256 words). In total, there are 128 pages in the flash memory. Each page can be erased individually using the I²C bootloader command. The steps to implement the Code (Flash) Page Erase command are shown below.

- a. Unlock the password (if locked).
- b. Send the following I²C sequence for the Flash Page Erase command.

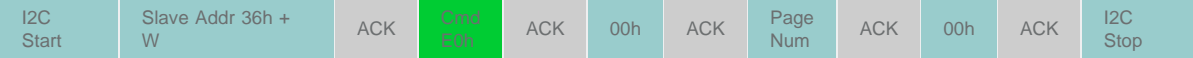

- c. Wait 24ms (the typical time for Code (Flash) Page Erase).
- d. Poll for 3Eh.

# Additional Resources

[Pseudocode for the I²C master](http://www.maximintegrated.com/design/tools/appnotes/5602/an5602-i2c-bootloader.zip) (ZIP, 8kB)

# **Notes**

- 1. The I²C communication clock frequency should not be more than 100kHz for reliable operation.
- 2. Bootloader commands greater than 0Fh are password protected.

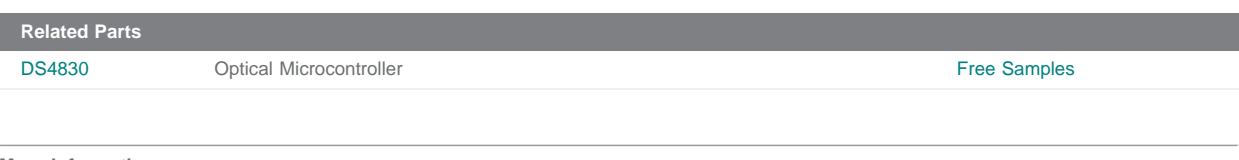

**More Information**

For Technical Support: <http://www.maximintegrated.com/support> For Samples: <http://www.maximintegrated.com/samples> Other Questions and Comments: <http://www.maximintegrated.com/contact>

Application Note 5602: <http://www.maximintegrated.com/an5602> APPLICATION NOTE 5602, AN5602, AN 5602, APP5602, Appnote5602, Appnote 5602 © 2013 Maxim Integrated Products, Inc.

Additional Legal Notices: <http://www.maximintegrated.com/legal>